[Q]: А как бы мне поменять некрасивый системный шрифт в WPS?

[A]: Oleg Gritskov (2:5083/39.8)

Берешь любой INI-Editor (я использовал INI.exe от FM/2 или Initor.exe, последней лучше) загружаешь файл os2.ini, находишь приложение PM SystemFonts и правишь ключик DefaultFont по такому правилу, сначала пишешь желаемый размер потом через точку имя шрифта и все, сохраняешь и перезагружаешься... к примеру мне нравиться вот такой: РМ SystemFonts → DefaultFont = 2.System VIO

если есть желание отдельно изменить только шрифт менюшек то в PM SystemFonts смотри параметры IconText, Menus, WindowTitles...

From: http://osfree.org/doku/ - osFree wiki

Permanent link: http://osfree.org/doku/doku.php?id=ru:os2faq:os2gen:os2gen.030

Last update: 2014/06/20 05:08

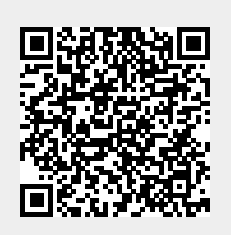